## **Modular Flashing Tool Installation Description**

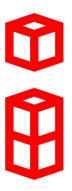

Software is protected by Wibu CodeMeter. A valid license is necessary (Dongle)! (see documentation "WiBu Codemeter Dongle")

## Start the installer executable:

The installer executable installs the Modular Flashing Tool components as well as required license environment. Optionally drivers for third party devices from Vector Informatik GmbH can be installed as well.

all versions

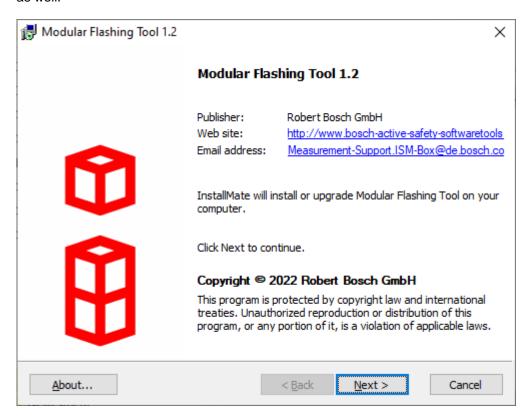

>> Press Button **Next** to continue or **Cancel** to abort the installation.

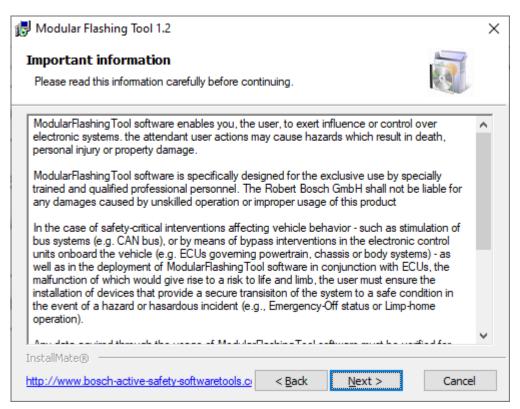

>> Press Button **Next** to continue or **Cancel** to abort the installation.

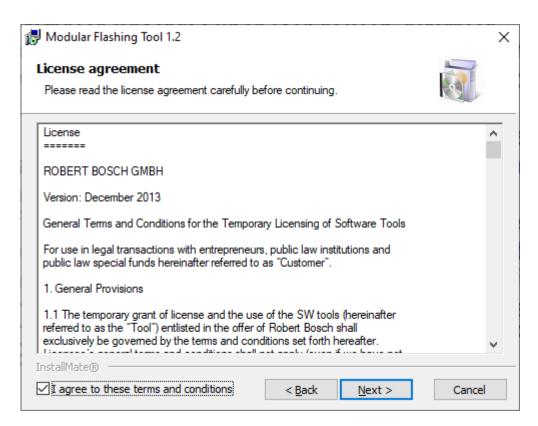

>> Accept the license terms and press button *Next* to continue or *Cancel* to abort the installation.

If you do not agree to the license statement, you must abort the installation!

Select the installation options now

Use the default settings "Modular Flashing Tool" and "Install Vector XL driver" component:

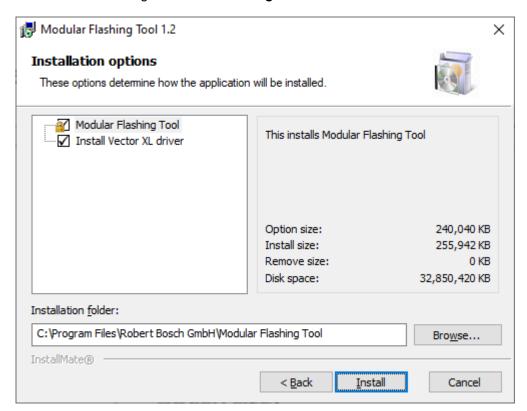

ModularFlashingTool installation needs ~120 MB free disk space on the local hard disk. >> Press button "Install" to continue or Cancel to abort the installation.

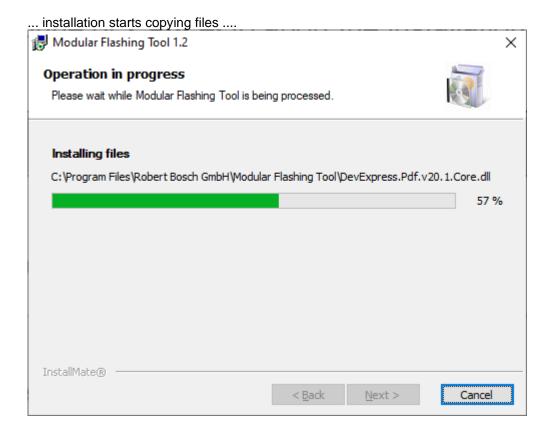

>> The Wibu Codemeter Runtime software will be installed.
This software is necessary to handle the licensing on the connected dongle:

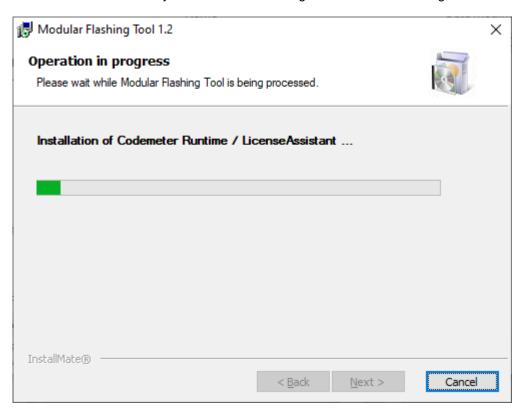

>> the correct installation is shown by the "Codemeter" icon in the system menu:

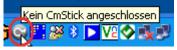

>> plug on your License Dongle:

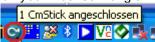

>> The software does not work without valid License Dongle!! <<

After correct installation you get a success message:

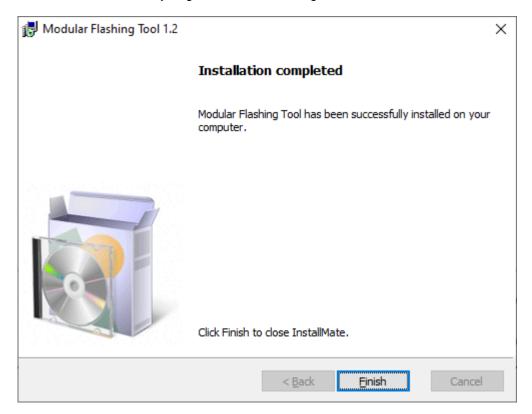

That's it ...

The complete installation needs ~120 MB free hard disk space.